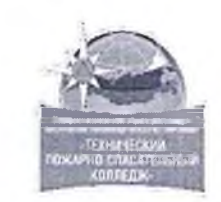

#### **ПРОФЕССИОНАЛЬНАЯ ОБРАЗОВАТЕЛЬНАЯ АВТОНОМНАЯ НЕКОММЕРЧЕСКАЯ ОРГАНИЗАЦИЯ «ТЕХНИЧЕСКИЙ ПОЖАРНО-СПАСАТЕЛЬНЫЙ КОЛЛЕДЖ» (ПОАНО «ТПСК»)**

367012, РД, г. Махачкала, ул. Магомеда Гаджиева, 22; 367007, РД, г. Махачкала, ул. Бенбулатова, 13. Конт, тел: 8-906-450-00-59; 8-989-890-01-02. E-mail: [tpsk2019@bk.ru](mailto:tpsk2019@bk.ru): [muradalieva\\_alfiya@mail.ru](mailto:muradalieva_alfiya@mail.ru). Сайт: pojar-spas.ru. Telegram: [https://t.me/pojar\\_spas](https://t.me/pojar_spas)

**РАССМОТРЕНО и ОДОБРЕНО: на заседании ПЦК Протокол № 1 от** *« \$ .0 » О /* **2024 г.** Председатель

/ Агамирзоева Ш.Р.

ENLHAR ABTO TIACATE УТВЕРЖДАЮ: **СТРОВАТИ** «ТПСК» Мурадалиева А.В.  $\mathcal{D}f$ 2024 г.

## **ФОНД ОЦЕНОЧНЫХ СРЕДСТВ**

**ЕН.01 ИНФОРМАЦИОННЫЕ ТЕХНОЛОГИИ В ПРОФЕССИОНАЛЬНОЙ ДЕЯТЕЛЬНОСТИ**

**по программе подготовки специалистов среднего звена (ППССЗ) по специальности СПО 20.02.05 Организация оперативного (экстренного) реагирования в чрезвычайных ситуациях на базе среднего общего образования**

Подписан цифровой подписью: Расположение: ПОАН О " ТПСК"

ПОАНО "ТПСК" DN: INNLE=0573013289, SNILS= 07932754501, OGRN= 1190571015007, INN= 051900537761, E= muradalieva\_alfiya@mail.ru, C=RU , S=05 Республика Дагестан, L=г STREET="v Магомета Гаджиева, дом 22", O=" ПОАНО ""ТПСК""", CN="ПОАНО " "ТПСК""", T=Директор, G=Альфия Велибеговна, SN=Мурадалиева Основание: Я являюсь автором этого документа

**Махачкала 2024 г.**

ФОС предназначен для контроля и оценки образовательных достижений обучающихся, осваивающих учебную дисциплину ЕН.01 Информационные технологии в профессиональной деятельности.

ФОС разработан в соответствии требованиями ОПОП СПО по специальности по специальности 20.02.05, рабочей программы учебной дисциплины ЕН.01 Информационные технологии в профессиональной деятельности

ФОС включает контрольные материалы для проведения промежуточной аттестации в форме контрольной работы.

По результатам изучения учебной дисциплины ЕН.01 Информационные технологии в профессиональной деятельности обучающийся должен **знать:**

-назначение и виды информационных технологий;

-технологии сбора, накопления, обработки, передачи и распространения информации;

-состав, структуру, принципы реализации и функционирования информационных технологий;

-базовые и прикладные информационные технологии;

-инструментальные средства информационных технологий

### **уметь:**

-обрабатывать текстовую и числовую информацию;

-применять технологии поиска и хранения информации;

-обрабатывать графическую информацию;

-применять мультимедийные технологии обработки и представления информации;

-применять сетевые технологии обработки информации;

-обрабатывать статистическую информацию, используя средства пакетов прикладных программ.

В результате изучения программы учебной дисциплины студент должен освоить вид деятельности «Организация и выполнение работ в составе аварийно-спасательных подразделений в чрезвычайных ситуациях» и соответствующие ему профессиональные компетенции:

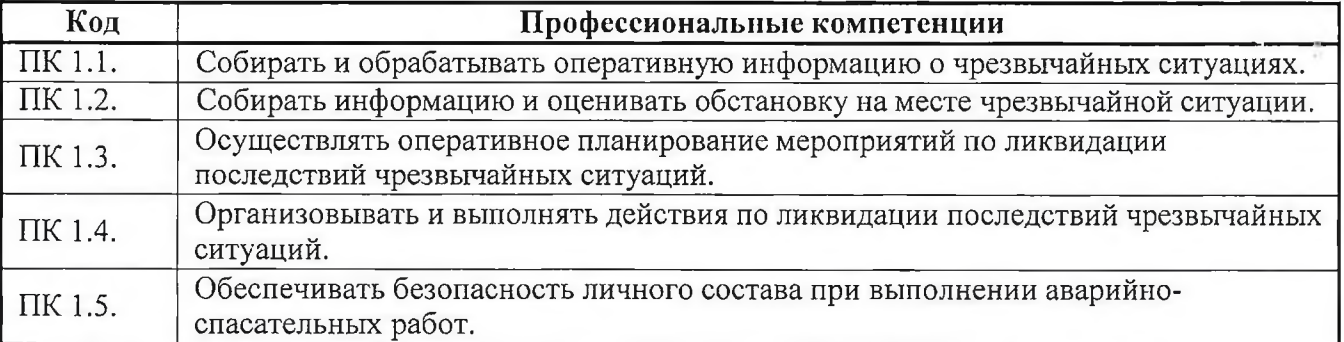

В результате изучения программы учебной дисциплины студент должен освоить вид деятельности «Организация и проведение мероприятий по прогнозированию и предупреждению чрезвычайных ситуаций» и соответствующие ему профессиональные компетенции:

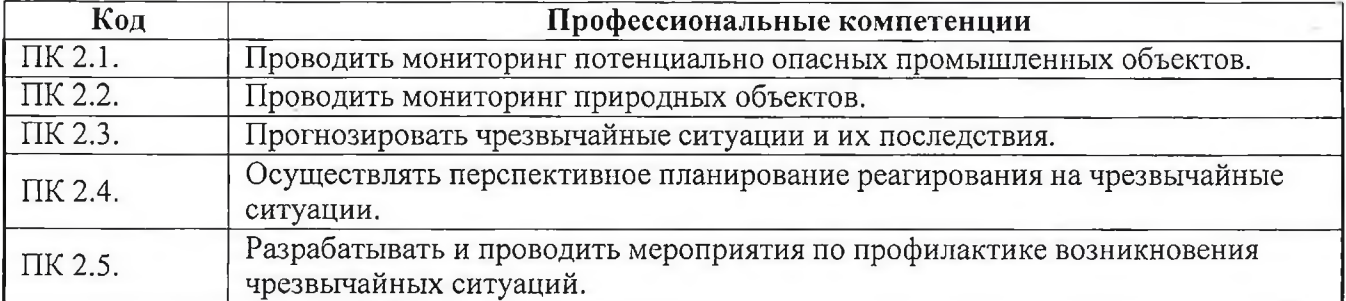

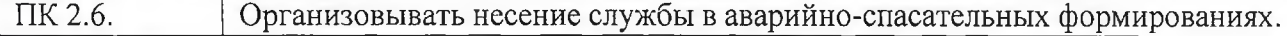

В результате изучения программы учебной дисциплины студент должен освоить вид деятельности «Ремонт и техническое обслуживание аварийно-спасательной техники и оборудования» и соответствующие ему профессиональные компетенции:

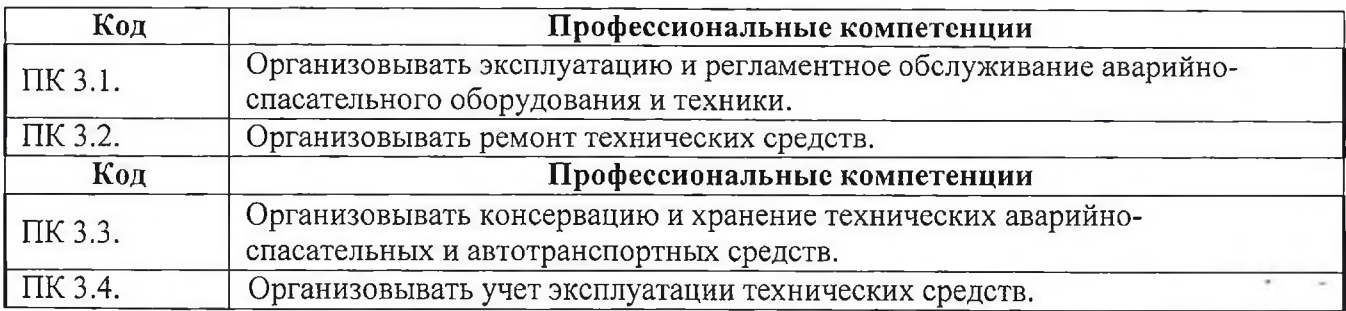

В результате изучения программы учебной дисциплины студент должен освоить вид деятельности «Обеспечение жизнедеятельности в условиях чрезвычайных ситуаций» и соответствующие ему профессиональные компетенции:

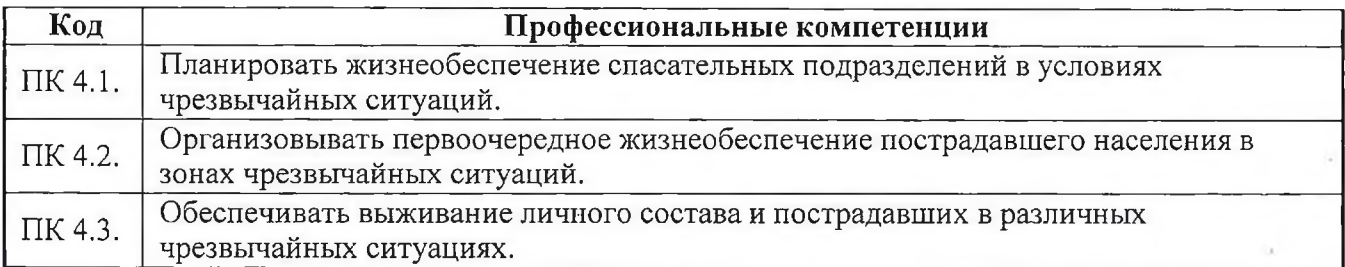

В результате освоения дисциплины обучающийся должен обладать общими компетенциями, включающими в себя способность:

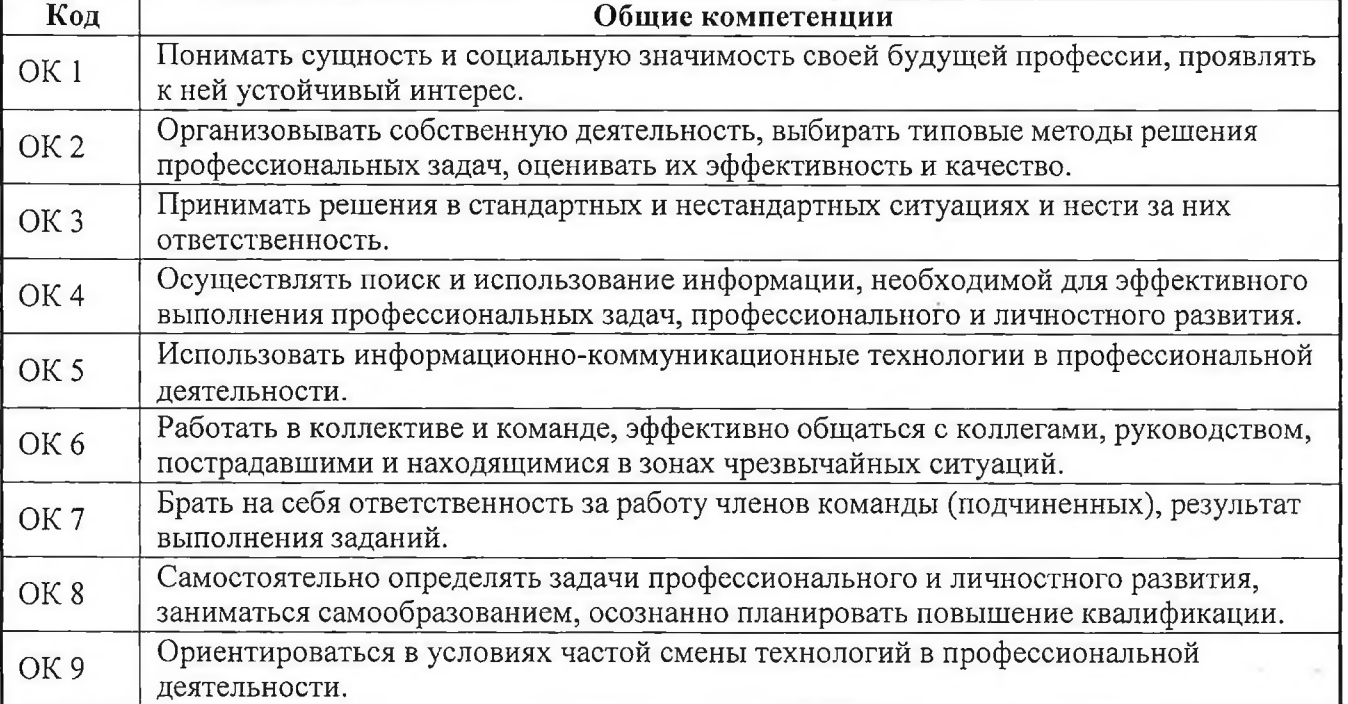

#### **Паспорт оценочных средств**

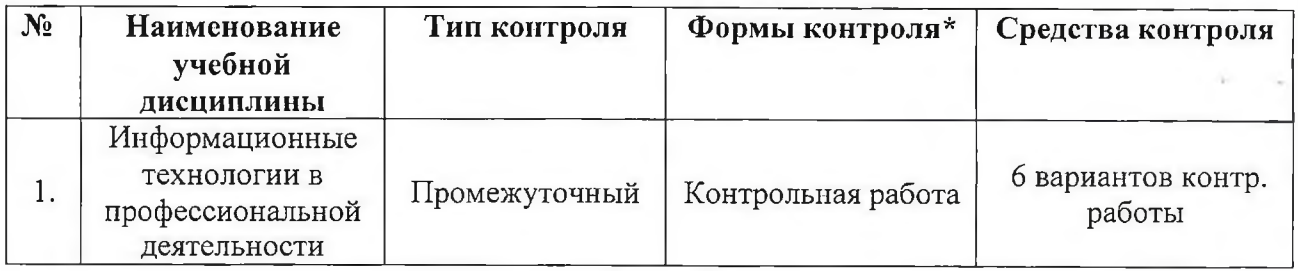

## **Комплект заданий по учебной дисциплине**

# **ЕН.01 Информационные технологии в профессиональной деятельности Форма промежуточной аттестации: Контрольная работа**

## **Задания контрольной работы:**

# **Вариант №1**

В графическом редакторе Photoshop выполнить фотомонтаж с использованием текстового дизайна и маски слоя на тему: «Моя родина - Россия».

1. Открыть программу и загрузить выбранные материалы для выполнения задания из сетевой папки Фотошоп (Учеба-Рита Одинцева-Задания-ПР.р. ЧС ИТ- Фотошоп-Коллаж);

- 2. Загрузить и осуществить обрезку основного изображения под коллаж;
- 3. Добавить 3 элемента из загруженных изображений с помощью быстрой маски;
- 4. Осуществить коррекцию добавленных элементов по слоям;
- 5. Добавить 3 элемента из загруженных изображений с помощью маски слоя;
- 6. Осуществить коррекцию добавленных элементов по слоям;
- 7. Объединить все слои;
- 8. Добавить название полученного коллажа, используя текстовый дизайн;
- 9. Отправить готовую работу в папку Отчеты.

# **Вариант № 2**

Создать коллаж на тему: «Парад планет» в графическом редакторе CorelDraw.

1. Открыть программу, создать новый файл и загрузить выбранны фотоматериалы из сетевой папки Фотошоп (Учеба-Рита Одинцева-Задания-ПР.р. ЧС ИТ- Корел - Коллаж);

- 2. Обработать внедренные объекты;
- 3. Нарисовать планеты, используя инструмент на ваше усмотрение;
- 4. Осуществить заливку примитивов;
- 5. Использовать интерактивное перетекание;
- 6. Сгруппировать объекты;
- 7. Удалить абрисы;
- 8. Добавить название полученного коллажа, используя текстовый дизайн;
- 9. Отправить готовую работу в папку Отчеты.

# **Вариант № 3**

Создать мини-презентацию «Моя будущая профессия» (не более 8-ми -10-ти слайдов);

- 1. Создать презентацию и добавить необходимое количество слайдов с выбором макетов;
- 2. Сформировать свой дизайн оформления слайда;
- 3. Сформировать следующую структуру презентации:
- 1 слайд-титульный;
- 2 слайд-план;
- 3 и последующие слайды-раскрытие темы презентации;

Последний слайд - завершающий-на ваше усмотрение.

4. Наименования тем по плану разместить на всех слайдах, где идет повествование на эту

тему;

- 5. Задать переходы по щелчку мыши;
- 6. Создать анимированные объекты в слайдах;
- 7. Обработать все внедренные объекты (обрезка, рамки, работа с цветом и др.);

8. Наложить звуковое сопровождение (добавить музыку как звук перехода формата WAV -

Учеба-Рита Одинцева-Задания-ПР.р. ЧС ИТ- Музыка для презентаций- WAV).

9. Отправить готовую работу в папку Отчеты.

# **Вариант № 4**

В школе № 321 проходили предметные олимпиады. В них успешно выступили ученики 9А, 9Б, 10А и 10Б классов. Классный руководитель 9А класса - учитель физики Лутченко Н.А. Классный руководитель 9Б класса - учитель математики Лифшиц И.И. Классный руководитель 10А класса - учитель химии Рогулина Р.П. Классный руководитель 10Б класса - учитель математики Шеина Т.Ю. В соревновании по истории медаль завоевал ученик 9А класса Петр Мешков; грамоту получил ученик 9А класса Иван Голубев; почетный приз - ученица 10Б класса Света Дубинина. В соревновании по математике медаль завоевала ученица 9А класса Людмила Першина; грамоту получила ученица 10А класса Анна Рогова; почетный приз - ученица 10А класса Римма Первина. В соревновании по физике медали получили ученик 9Б класса Алексей Яшин и ученица 10Б класса Воронова Мария. В соревновании по химии медаль получил ученик 9А класса Кирилл Антонов; приз подучил ученик 9А класса Семен Лобов. Возраст победителей: Мешков, Яшин и Лобов - 15 лет; Антонов и Першина - 16 лет; Воронова - 18 лет; остальным ребятам - по 17 лет. По итогам олимпиады за успехи своих воспитанников дипломами были награждены учителя Лутченко, Рогулина и Шеина.

# **Задания:**

1. Создать базу данных с информацией о результатах олимпиады.

- 2. Создать таблицы для ввода данных с помощью конструктора;
- 3. Заполнить поля таблицы записями с помощью формы (мастер форм);

4. Создать схему данных для связи таблиц по одинаковым полям с одинаковыми типами данных;

5. Обратиться к базе данных со следующим запросом (конструктор запросов):

Получить список всех награжденных девятиклассников, классные руководители которых получили дипломы, и возраст которых не превышает 16 лет. В список включить: фамилию, имя, возраст. Упорядочить по фамилиям в алфавитном порядке.

- 6. Создать на основе запроса форму и отчет;
- 7. Создать запрос на получение списка награжденных медалью;
- 8. Создать на основе запроса форму и отчет;
- 9. Отправить готовую работу в папку Отчеты.

# **Вариант № 5**

Создать двустороннюю открытку в MS Word ко Дню спасателя с использованием графических возможностей программы:

1. Создать документ MS Word, состоящий из 2-х листов альбомной ориентации;

- 2. Осуществить заливку 2-х листов альбомной ориентации;
- 3. Выбрать Границы страниц;

4. Оформить титульный лист и оборотную сторону в соответствии с тематикой, используя изображения (Учеба-Рита Одинцева-Задания-ПР.р. ЧС ИТ- Картинки для оформления);

5. Добавить название праздника как объект WordArt;

6. Оформить внутреннюю сторону открытки на втором листе, используя изображения (Учеба-Рита Одинцева-Задания-ПР.р. ЧС ИТ- Картинки для оформления);

7. Добавить стихи во второй лист в автофигуру и отформатировать и фигуру, и текст.

8. Подписать работу на обороте открытки, добавив надпись в фигуру в виде объекта WordArt;

9. Отправить готовую работу в папку Отчеты.

#### **Вариант № 6**

Выполнить практическое задание на применение формул для расчетов расчеты в MS EXCEL

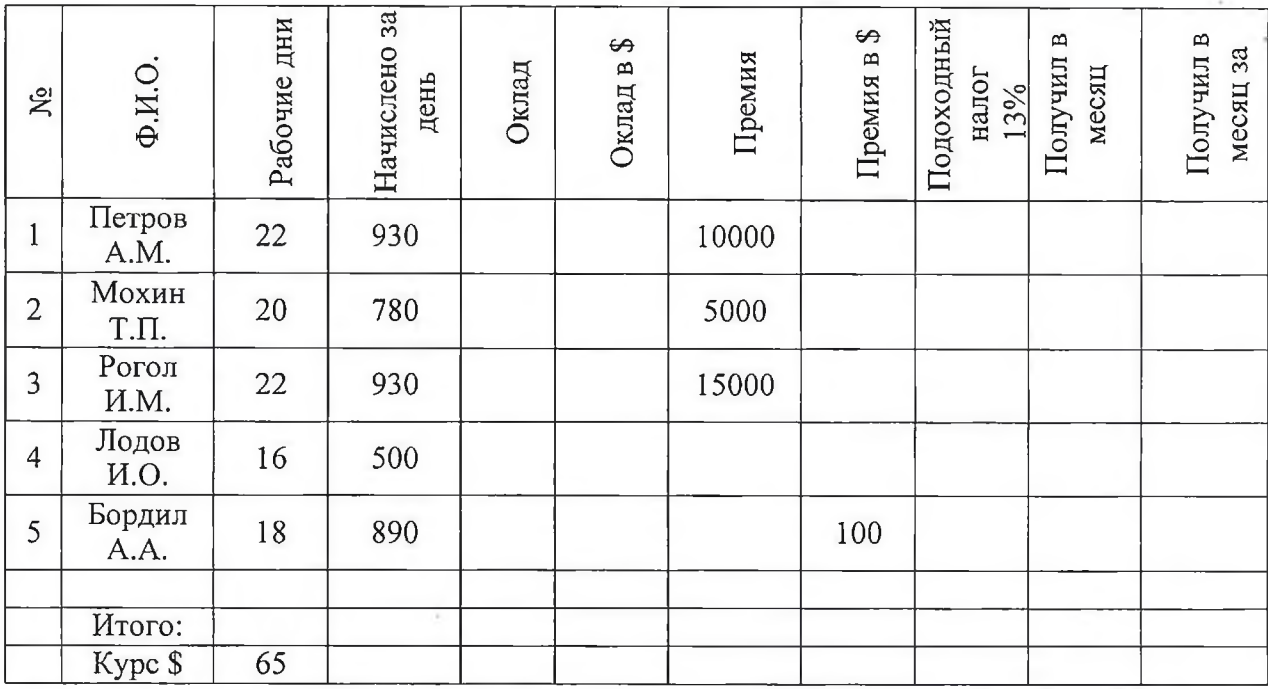

1. Создать представленную таблицу в MS Excel;

2. Произвести вычисление оклада работников в рублях в зависимости от рабочих дней иначислений за день;

3. Произвести вычисление оклада работников в долларах при курсе 65 рублей за доллар,применив абсолютную ссылку;

- 4. Произвести вычисление премии работникам в долларах;
- 5. Произвести вычисление подоходного налога от оклада в рублях;
- 6. Произвести вычисление заработка работников в месяц с премией;
- 7. Произвести вычисление заработка работников в месяц за вычетом подоходного налога;

8. 6 пунктом вывести свою фамилию и рассчитать зарплату при данных рабочих днях - 22,начислено за день 930 р.

9. Отправить готовую работу в папку Отчеты.

#### **Критерии оценки**

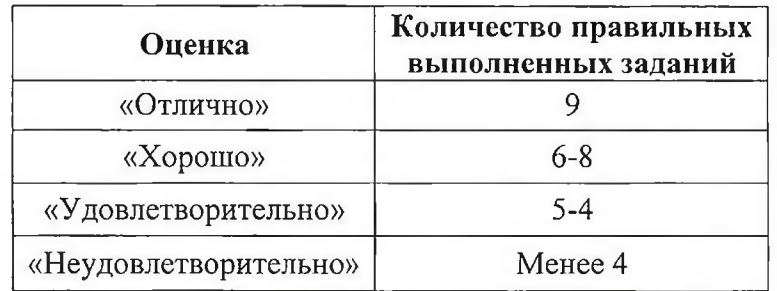

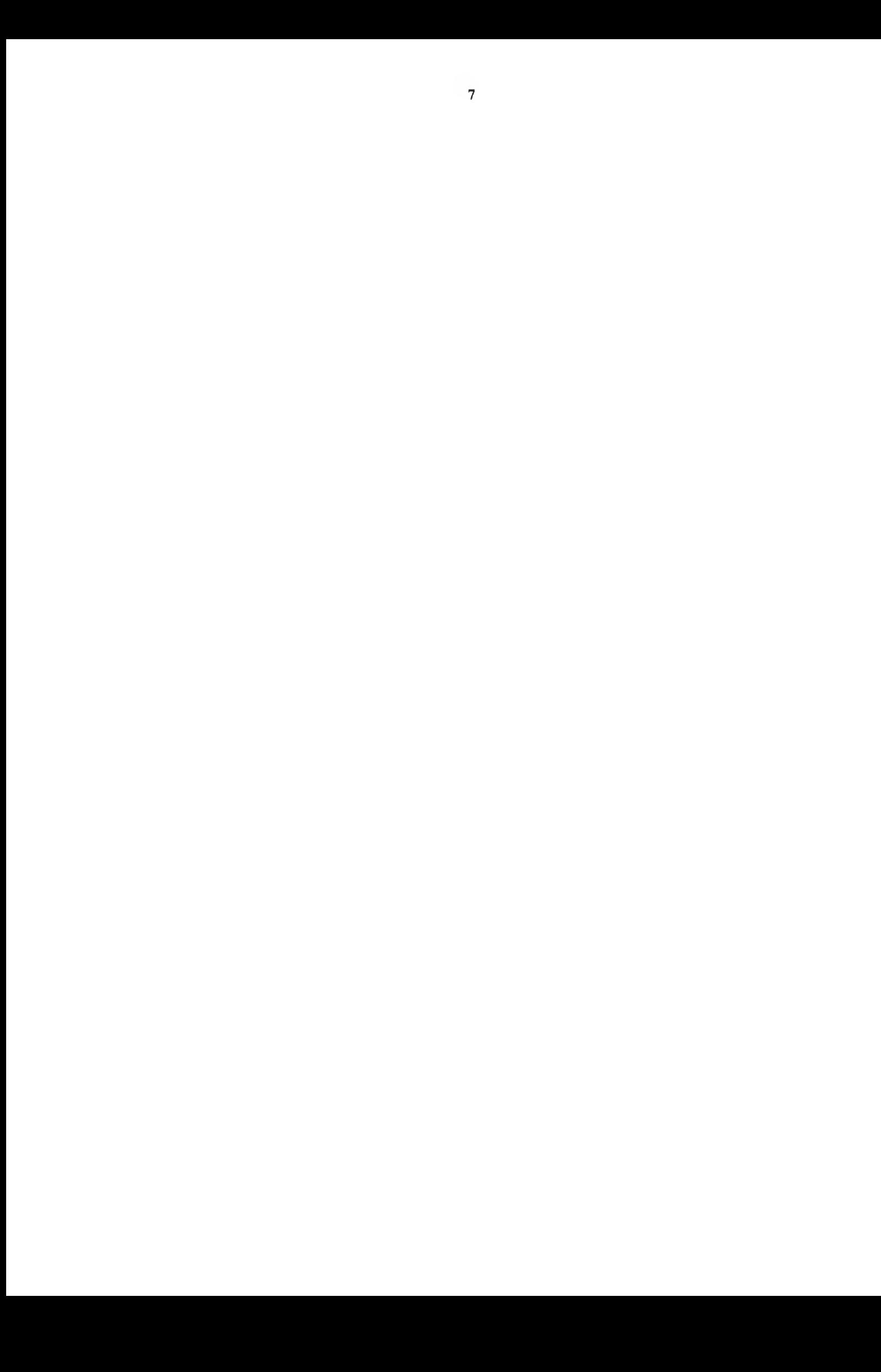